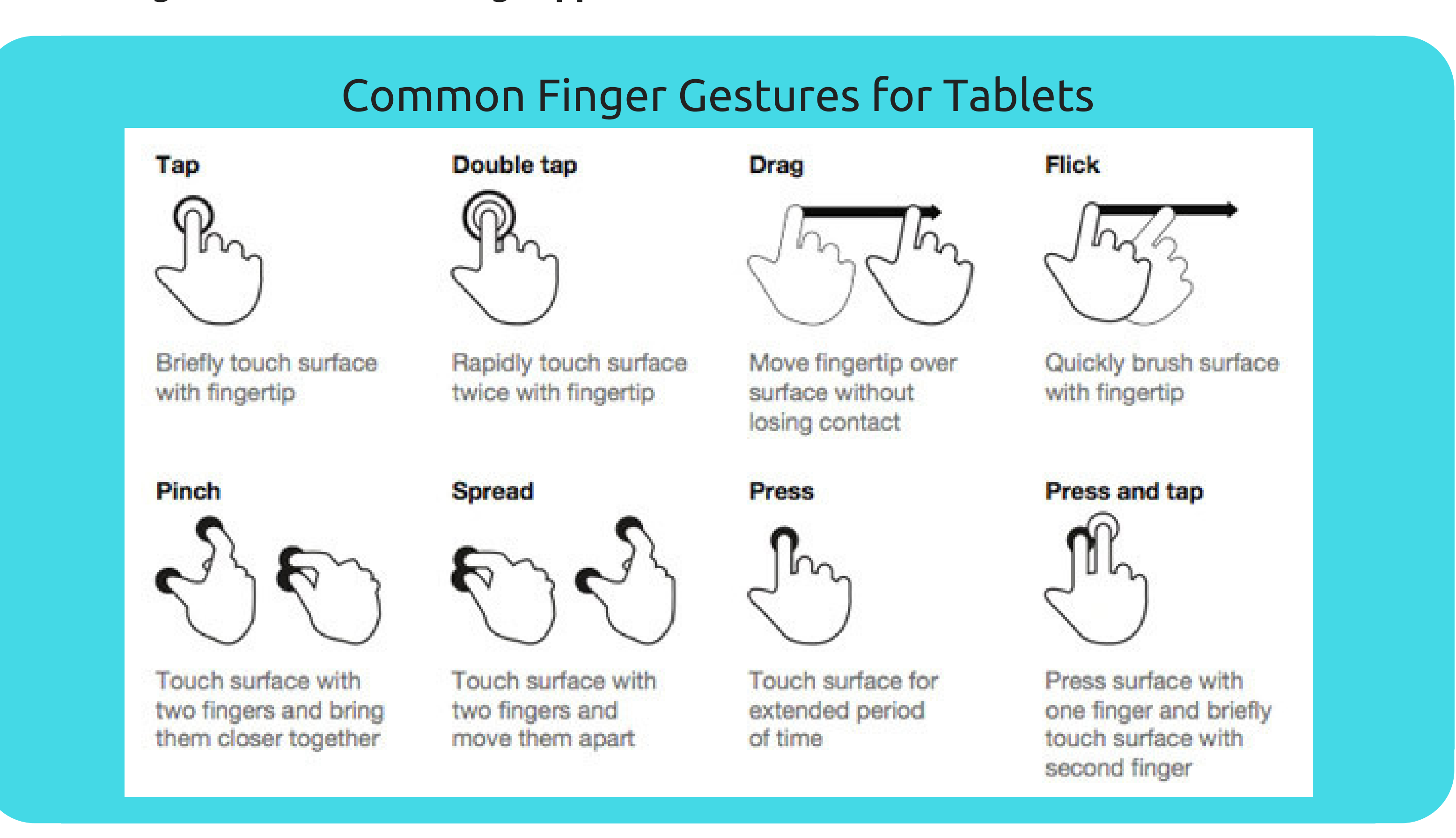

## **Tech 101: Apps, iPads** TECH BOOT CAMP and Tablets

### **So what's an app?**

The word app is a noun, and it's short for "application." An app is a software program used on a smartphone or mobile device such as a tablet or iPad. Some apps allow you to play games, read the latest news, or chat with your friends and family. Your device will come pre-loaded with apps to help you get started, but you can always get more to suit your interests and needs. To get more apps you must download them from the App Store on your device. You will need to create an account before you get started. Many apps are free, but some cost money.

#### **Accessing the Internet**

To start using Wi-Fi tap on your Settings app and turn the Wi-Fi switch to ON. This will open a list of available Wi-Fi networks for you to connect to. To join a network, just tap the one **you want. If the network is secured, you'll need to enter a password to connect to it. When you're done, your device will remember the details of the network (including the password if applicable), so you can connect to it automatically in the future. To turn your Wi-Fi access off go back to the Settings app and turn the Wi-Fi switch to OFF.**

Your device can connect to the Internet almost anywhere, either through a paid mobile data plan or nearby Wi-Fi. So what exactly is the difference? Most data plans only give you a certain amount of data per month, and there can be repercussions if you go over your limit. With Wi-Fi, you can use the Internet as much as you want, and it won't count against your data. Many public places such as the library, coffee shops, and government buildings provide free Wi-Fi for anyone to use.

# Helpful Websites and Resources

GCF Learn Free - easy, step-by-step courses

www.gcflearnfree.org/topics/

- iPad Basics
- Android Basics
- Chromebook Basics
- iPhone Basics

and more!

Universal Class Course - free with your library card! www.ocl.net then select "Take a Course from Universal Class" on the right - How to Use an iPad

Techboomers www.techboomers.com

Library resources - books on using iPads, Samsung tablets, Android devices etc.

# **Uploading or Downloading?**

Uploading means data is being sent from your computer/device to the Internet. Examples of uploading include sending email, posting photos on a social media site and using your webcam. Downloading means your computer/device is receiving data from the Internet such as saving music or music files or saving a photo sent to you in an email.

## **What's an Apple ID?**

In short, an Apple ID is a simple user name and password. It doesn't cost any money to create one, but it's an important part of the iPad experience. Not only is it your identity on your device, but it's also your gateway to other Apple services like the App Store, iCloud, select built-in apps, and much more. The more you use your iPad, the more you'll understand how prevalent the Apple ID is.

## **Google Account?**

The first time you turn on your Android device, you'll be asked to set up a few different things including and (most importantly) your Google account. Your Google account is your identity on your device. Not only does it connect you to the cloud—where things like photos and contacts are stored—but it also gives you access to the Play Store, where you can download and purchase apps. The more you use your device, the more you'll see how integrated your Google account really is.